# CHARLY TRIPLE SIX

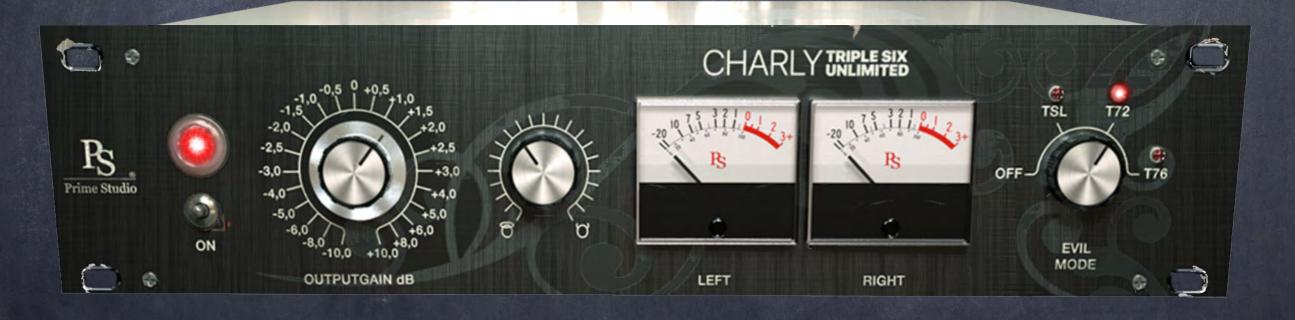

### Manual & Tips

© Prime Studio® GmbH 2024

All informations in this manual are subject to change without notice.

Do you sometimes got the feeling "I \*\*\*\* up my mix?"

Do you curse the recording & hope for some input from "above" while mixing?

Here comes your personal "blessing"

CHARLY TRIPLE SIX

UNLIMITED.

# Prime Studio CHARLY TRIPLE SIX

There comes a time when you need just a little bit more then the "angels dust" you already have to sparkle your tracks.

#### Charly TRIPLE SIX UNLIMITED

offers you the choice between heavenly soft harmonics and devilish sizzling heat to roast your tracks and glue your roaring mixes.

Three different kinds of heat right at your fingertips...

British Solid - German Tube I - German Tube II

Inspired by a heavily modified tube summing amp & highly sought after pre amplifiers, this tool brings more than vintage sparkle to your productions. With this UNLIMITED & expanded edition of our "Charly 666 Ltd.", you will probably rethink your workflow...

# Prime Studios CHARLY TRIPLE SIX UNLIMITED

Specialised in offering rare and unique analog vintage equipment to our customers for their productions at Prime Studio®, it was obvious to step further - presenting sparkling sound in the digital domain too.

Collaborating with one of the audio industry's leading audio plug-in developers - Acustica Audio, Prime Studio® offers special versions of highly sought after analog vintage audio devices having already shaped the sound of countless international hit recordings across the music genres with the latest Acustica Core engine!

### This Cruide Contains...

Page 5 This Page:)

Page 6 System Requirement

Page 7 Important Information

Page 8-9 CHARLY TRIPPLE SIX UNLIMITED

Page 10 Not Unimportant...

Page 11-13 FAQS

Page 14 Addendum

# System Requirements

Minimum system requirements:

PC: Multicore CPU, 64bit operating system (min. Windows 7), 8 GB RAM, 500MB HDD, 1024x768 screen resolution, VST2 64bit compatible audio host. AAX 64Bit operating system and DAW (PT 11 or higher).

MAC: Dual Core CPU, 64 bit operating system (min. 05 X 10.9 - Mavericks), 8 GB RAM, 500MB HDD, 1024x768 screen resolution, VST/AU 64bit compatible audio host. AAX 64Bit operating system and DAW (PT 11 or higher).

Recommended system requirements:

PC: Latest multicore CPU (Intel Xeon v3 or Intel i7 generation 4 or 6 or newer is recommended.), latest 64bit operating system, 16 GB - 128 GB RAM, 500MB HDD, 1920x1080 screen resolution, VST2/AAX 64bit compatible audio host.

MAC: M processor compatible! Latest multicore CPU (Intel Xeon v3 or Intel i7 generation 4 or 6 or newer is recommended.), latest 64bit operating system, 16 GB - 128 GB RAM, 500MB HDD, 1920x1080 screen resolution, VST2/AU/AAX 64bit compatible audio host

# Important...

- Please be sure to run the latest "Aquarius" for installation & authorization of your plug-ins with administration rights on your system.
- Prime Studio® plug-ins work with AU (Audio Units), VST & VST3 (designed by Steinberg) and AAX (AVID Pro Tools) audio plug-in standards.
- Plug-ins have been tested on MAC with: Ventura, OS Yosemite, OS El Capitan, OS Sierra, Avid Pro Tools 2023-6.0, Apple Logic ProX (AU), Steinberg (Wavelab, Nuendo), Ableton
- Plug-Ins have been tested on PC/Win with: Windows 10, Avid Pro Tools 2023-6.0, Steinberg (Wavelab, Nuendo)
- The number of simultaneously usable instances depends on the performance of the particular computer system.
- Plug-in can be used on individual tracks, busses, or the master bus, depending on which type of plug-in is needed for your specific workflow.
- Using multiple plug-in instances in a session increases the need of CPU power.
  Therefore higher latencies may occur.
- Some plug-ins contain different versions. The standard version serves the highest audio quality and needs more CPU resources. The "ZL" (ZERO-LATENCY) version is meant for use in recording situations where lowest latencies are needed.
- The "LIVE" version is available for some dynamic tools like compressors or limiters only. Compared to the standard and "ZL" versions it differs in sound as the preamp stages used to shape your tracks with harmonic distortion are deactivated. This leads to lower latencies and less CPU loads.

### CHARLY TRIPLE SIX

# UNLIMITED

Function & Tips

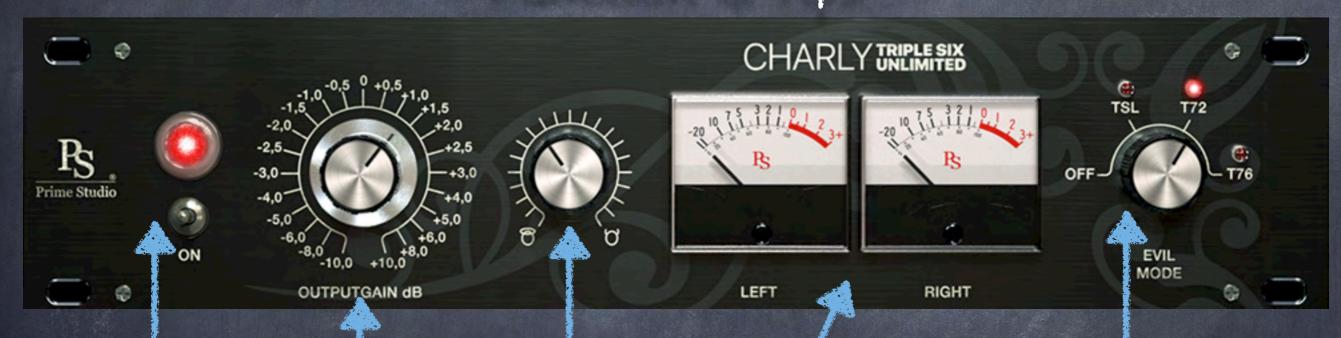

Good old Charly

Output metering

OFF
British Solid
German Tube I
German Tube II

Just a nice bypass switch

Evil-orator Mix

### CHARLY TRIPLE SIX

# UNLIMITED

#### CHARLY LTD. - Where do I use it?

Tip: Well, maybe in a bus or master bus?

Maybe for a tiny back-bus / parallel texture?

Bypass

Just a regular bypass

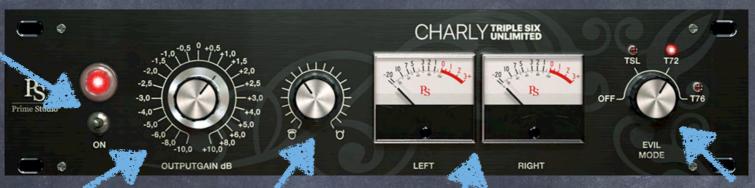

#### A Knob

Turn the knob till it sounds right for you:)
Tip: Just don't drive the busses to hot, and use
Charly for leveling.
Maybe you like the 2-3
o'clock setting.

Evil-orator Mix

Glorified to Devilish Your choice...

#### Meters

Yes.. some more of those ear-replacement tools...

#### Evil-orator Selector

Choose the saturation-style...

- three different pre amp characteristics
- three different sound characteristics

OFF

British Solid

German Tube I

German Tube II

# Not Unimportant...

Feel free and check out our complete product range and get your free 30 day trials here:

Free Trials

#
upcoming Plug-ins

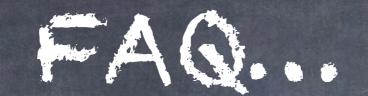

#### What do I have to do after purchasing a plug-in?

Please download the installation tool "Aquarius" from the download section of our website. You can find "Aquarius" in "Account -> Download" (top right of our website). After installation please log in to "Aquarius" using your Prime Studio customer account credentials. In the "Purchased" section click on the plug-in you want to install / activate and you are all set. "Aquarius" will take care of everything else for you.

With Aquarius you can install, activate, deactivate & uninstall the Plug-ins.

How do I choose between the Mac & PC trial version?
You will find PC and Mac trial versions of the plug-ins at www.primeplugins.com

Can I authorize my purchased plug-in with the activation tool on your website?

No. this tool is only for old versions (-> 2018) of our plugins.

How long does a trial version last and are there any limitations? The trial versions are good for 30 days without any limitations.
You can install and use trial versions only once on a system.

Can I authorize / upgrade the trial versions to work as full versions?

No, the trial versions only work during the trial period and can not be updated to a full version license.

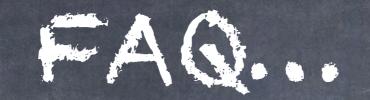

#### Do I need an i-Lok for the trial activation?

"Aquarius" will take care of the installation, authorization & de-authorization of your Prime Studio® plug-ins. Full & trial version.

You will find "Aquarius" in your personal Prime Studio® account.

### Can I install plug-ins on an external hard drive to work on different computers?

No, your personal key is hardware and OS related. Don't try to copy & paste your personal key from an old computer to a new one, this will result in failures or crash of your audio host. You will get the PC and the Mac Version of the plug-in you have purchased. With Aquarius you can install, activate, deactivate & uninstall the Plug-ins.

#### Are 32 bit systems still supported?

No, 32 bit systems are no longer supported

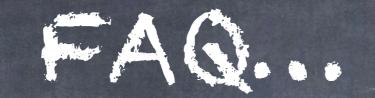

#### Where do I find the plug-in folders on my system?

#### Mac/OSX paths (fixed paths)

- · AAX plug-in folder 32 and 64 bit: OSX HD/Library/Application Support/Avid/Audio/Plug-ins
- · VST plug-in folder 32 bits: OSX HD/Library/Audio/Plugins/VST/Acustica
- · VST plug-in folder 64 bits: OSX HD/Library/Audio/Plugins/VST/Acustica64
- · AU plug-in folder 32 and 64 bits: OSX HD/Library/Audio/Plugins/Components

#### PC/Windows paths

(Non fix paths! This depends on the DAW you use. In the following you see some possible paths)

- AAX plug-in folder 32 and 64 bit: Program Files/Common Files/Avid/Audio/Plug-Ins
- VST plug-in folder 32 bits: C:\VSTPlugins\Acustica
- · VST plug-in folder 64 bits: C:\VSTPlugins\Acustica64

# Addendum...

#### Copyrights

All content included in this document, such as texts, graphics, logos, button icons, images, sounds, videos, digital downloads, data compilations, and software, is the exclusive property of Prime Studio GmbH and Funky Junk Industries or its content suppliers, and is protected by international copyright laws.

Prime Studio is a trademark of Prime Studio GmbH. Virtual Studio Technology is a trademark of Steinberg. Funky junk is a trademark of Funky junk industries. DBX 202 Gold Edition is a trademark of DBX Professional Audio Inc. Audio Units is a trademark of Apple Inc. Real Time Audio Suite is a trademark of Avid Technology Inc. AAX is a trademark of Avid Technology Inc. Windows is a trademark of Microsoft Corporation. Mac OS X is a trademark of Apple Inc.